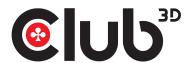

# CSV-1382 QUICK INSTALLATION GUIDE HDMI™ KVM SWITCH FOR DUAL HDMI™ 4K 60Hz

**Thank you for purchasing our CSV-1382 Product.** After unpacking the product, please make sure you have all the items provided and checked for any damages. In case of any missing/damaged parts please inform your supplier immediately.

### You should have:

- CSV-1382
- 5V/3A Power Adapter x1
- IR Remote Control x1
- IR Extender x1
- USB Gen1-B Male to USB Gen1-A Male Cable x2
- QIG, Quick Installation Guide

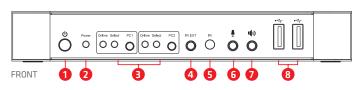

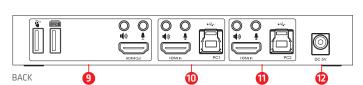

IR Remote Control

#### **Front Panel**

- 1 Power Button: Press to turn on/off the unit.
- 2 Power Indicator: The LED will light up once the DC/5V is provided and the unit is turned on.7
- 3 Input Selection: When PC1/PC2 is selected, the corresponding "Select" lights up to indicate input selection("Select" LEDs flash in a loop under automatic switching mode). "Online" LED lights up when the corresponding USB-B port is connected.
- 4 IR EXT: Connect IR Extender to this port for IR signal

reception from the remote control.

5 IR: For IR signal reception from the remote control.

CSV-1382 Unit

- ∮ : 3.5mm MIC input port.
- ◆ : 3.5mm stereo output port.
- 8 :: USB Gen1 ports, mainly used for connecting to printers, scanners, U-disk, etc.

#### **Back Panel**

9 Output ports:

Connect \* to a mouse or a keyboard.

Connect **to** a keyboard or a mouse.

Connect • to an amplifier.

Connect • to a MIC.

Connect "**HDMI™ Out**" to HDMI™ display.

**10** PC1 input ports: Respectively connect to HDMI™, USB, MIC, stereo ports of PC1.

Power Adapter

2x: USB Gen1-B Male to USB Gen1-A Male Cable

- **11** PC2 input ports: Respectively connect to HDMI™, USB, MIC, stereo ports of PC2.
- 12 DC 5V: Plug the 5V DC power supply into the unit.

### How it works!

This is a high-performance HDMI™-KVM switcher. It routes high definition video (in multiple resolutions up to 4kx2k@60Hz) and audio from any one of the several sources to display units. This HDMI™-KVM switcher not only has the key-press-switching function, but also has intelligent function as well as hot pluggable function.

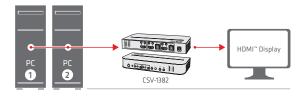

Connect two PC's to one HDMI™ Display

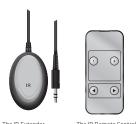

Switch easily between the two connected computers.

This can be done using the selection buttons **PC1** or **PC2**, on the front of the unit.

Or user the **Remote Controller**.

After connecting the IR Extender to the IR port, you can use the Remote Control when the CSV-1382 unit is behind the display or computer.

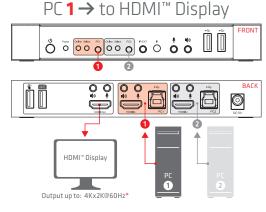

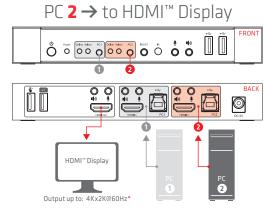

\* Depends on input source resolution

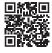

1/2

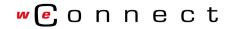

Disclaimer:

While we endeavor to provide the most accurate, up-to-date information available, the content on this document may be out of date or include omissions, inaccuracies or other errors. Therefore Club 3D does not accept any rights claimed on the content of this document. Please refer to a full overview of our Legacy Terms and Conditions on www.club-3d.com. All other brand names are trademarks or registered trademarks and are the property of their respective owners. All content is subject to change without prior notice.

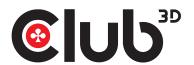

## CSV-1382 QUICK INSTALLATION GUIDE HDMI™ KVM SWITCH FOR DUAL HDMI™ 4K 60Hz

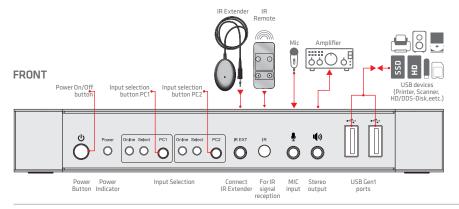

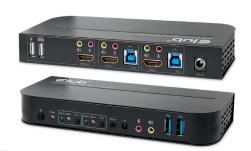

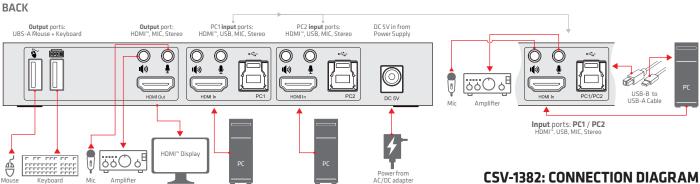

### **CONNECTION AND OPERATION:**

- 1 Connect PCs to USB-B ports of the unit with USB cables; Respectively connect MIC and stereo ports of the PCs to those(above the "HDMI™ In") of the unit with 3.5mm audio cables; Connect PCs to "HDMI™ In" ports of the unit with HDMI™ cables. At this time, the "Online" indicators light up.
- 2 Connect keyboard and mouse to the USB-A ports on the back panel of the unit; Respectively connect microphones and amplifiers to the mic and stereo ports(on the front panel/above "HDMI" Out") of the unit with 3.5mm audio cables; Connect a display to "HDMI" Out" of the unit with an HDMI" cable.
- 3 Power the unit with DC 5V and press the power button, the "Power" indicator lights up. The USB-B ports are connected normally and the "Online" indicators light up. "Select" lights up to indicate the current selected PC.
- 4 Press the buttons on the front panel of the unit to select input, the corresponding "Select" lights up. After selection, the display shows corresponding image and the selected PC can be controlled by a set of keyboard and mouse.
- Remote control works the same as manual buttons.
  1,2: For input selection. 1 specifies PC1 and 2 specifies PC2.
  ✓, ►: For loop switching. Order: PC1→PC2→PC1→....

# 

### **Special Function Operation:**

1 Mouse traversal function:

Place the mouse on the far right side of the display and continue to slide to the right for 2 seconds, the unit automatically switches to the next port. Switching order is:  $PC1 \rightarrow PC2 \rightarrow PC1 \rightarrow ...$ ;

- 2 USB-B detection switching function:
  - 2.1 When the unit detects that a PC is connected to the USB-B port of the unit, the unit immediately switches to this PC and the corresponding "Online" and "Select" indicators light up. (For example: When PC1 is connected already, PC2 is connected to the unit through USB-B port, then the unit immediately switches to PC2.
  - 2.2 When the current selected PC is powered off or the USB cable is dialed out, the unit automatically switches to the next PC with the power on and the USB port connected.
- 3 Hotkey function (It doesn't work on functional keyboard and only the 2 USB-A ports on the back panel can get access to this function.)

| Number | Hotkey Combination                                         | Function Description                                 |
|--------|------------------------------------------------------------|------------------------------------------------------|
| 1      | Scroll Lock++¹Scroll Lock + → or ↓                         | Switch to the next port                              |
| 2      | Scroll Lock++ Scroll Lock + ← or ↑                         | Switch to the previous port                          |
| 3      | Scroll Lock++ Scroll Lock + [N <sup>2</sup> ]              | Switch to PC N                                       |
| 4      | Scroll Lock++ Scroll Lock + S <sup>3</sup>                 | Automatic switching function (Default: 15 seconds)   |
| 5      | Scroll Lock++ Scroll Lock<br>+I+[N⁴]+[Enter]               | Set the automatic switching interval (5~999 seconds) |
| 6      | Scroll Lock++ Scroll Lock + B+ [1/0] <sup>5</sup>          | Buzzer on/off (Default: on)                          |
| 7      | Scroll Lock++ Scroll Lock + F + L + A<br>+ S + H + [Enter] | All resume hotkey default 1 mode <sup>6</sup>        |

### Note:

- 1. Hotkeys are not case-sensitive;
- 2. Buzzer sounds when switching between PC1 and PC2
- "++" means to press 2 times in rapid succession. For example: "Scroll Lock ++ Scroll Lock +1" means to press the Scroll Lock button twice in rapid succession and then press number "1" button. The detection between each hotkey code times out for 5 seconds. For example, if the Scroll Lock button is pressed for the first time, and then the Scroll Lock button is pressed after more than 5 seconds, the hotkey combination is invalid;
- "N" here indicates the number of the PC. For example, to switch to PC2, the hot-key combination is "Scroll Lock ++ Scroll Lock + 2";
  Turn on this function, then HDMI", MIC and the speaker will enter the automatic
- 3 Turn on this function, then HDMI", MIC and the speaker will enter the automatic switching mode without USB. Press (except the space bar) any key to exit to the port before the automatic switching, press the space bar to stay at the currently switched port. When switching automatically, the "Select" LED flashes at the same time.
- 4 "N" here indicates the number of switching interval which can be 5 (seconds) to 999 (seconds);
- 5 "1" means on, "0" means off;
- 6 This mode only has relation to the hotkey function of Number 4 and Number 6.

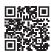

2/2

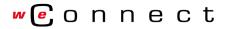

Disclaimer:

While we endeavor to provide the most accurate, up-to-date information available, the content on this document may be out of date or include omissions, inaccuracies or other errors. Therefore Club 3D does not accept any rights claimed on the content of this document. Please refer to a full overview of our Legacy Terms and Conditions on www.club-3d.com. All other brand names are trademarks or registered trademarks and are the property of their respective owners. All content is subject to change without prior notice.